# VI snippet

## 用圖片拖拉的方式保存轉移 Labview code

官方說明: <http://www.ni.com/tutorial/9330/en/>

使用時機:

程式碼沒有包含其他 sub VI 的時候

在 block diagram 將需要保存的程式碼部份框選, 從功能選單 Edit -> Create VI snippet from Selection

可以輸出一張特別的 png 檔, 外表看似普通的 labview 程式 碼圖,本質上卻是包含 VI 程式碼的特殊檔案. 可以透過 png 格式快速散布 (msg 軟體, Web), 需要的時候直接把圖檔 『拉』到 block diagram 便能得到對應的 VI 程式碼區塊

### 在網路上看到程式截圖有這個圖案 跟虛線外框多半代表這是特製的 VI snippet

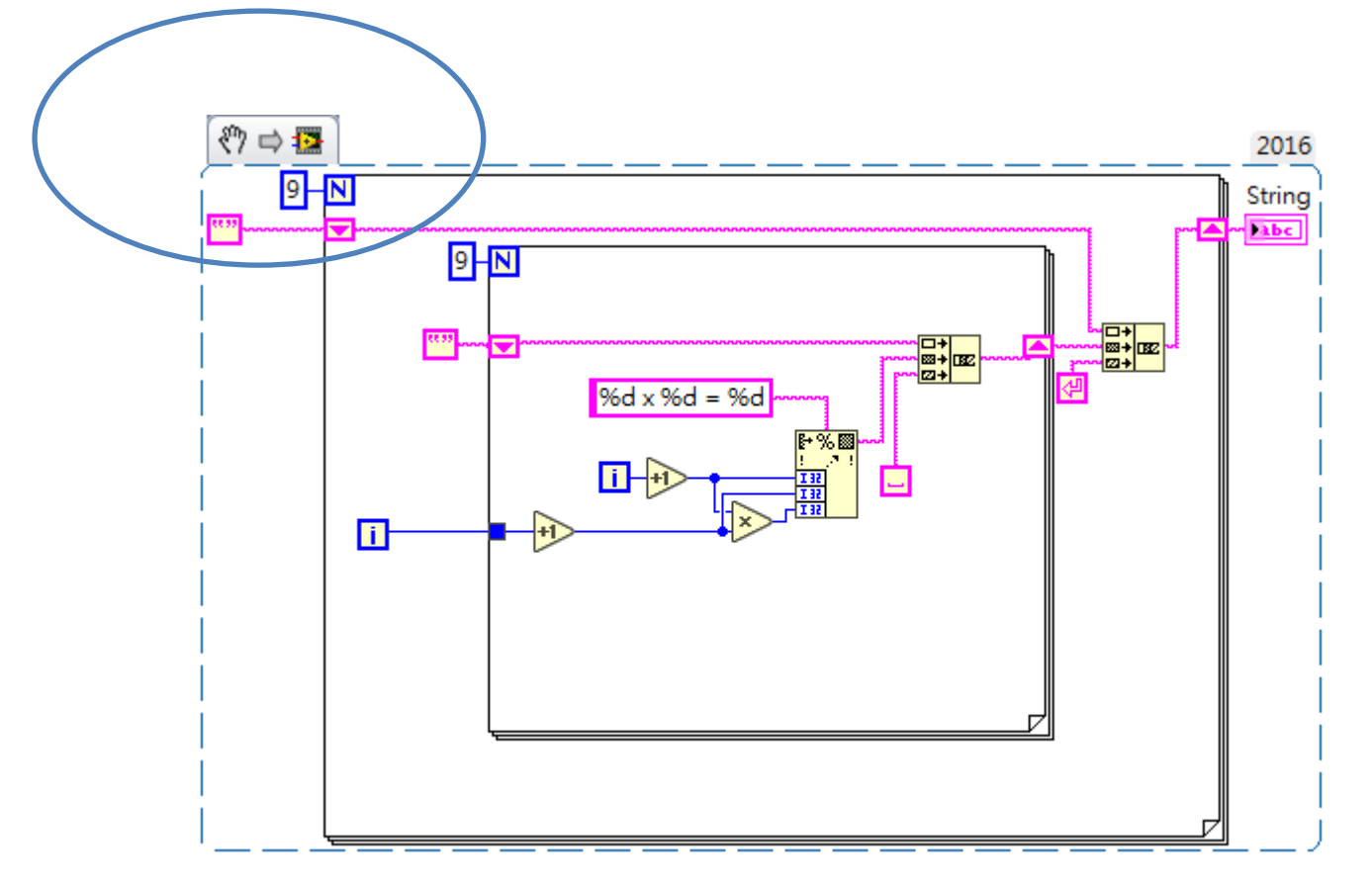

#### 選取需要的程式碼匯出 VI snippet

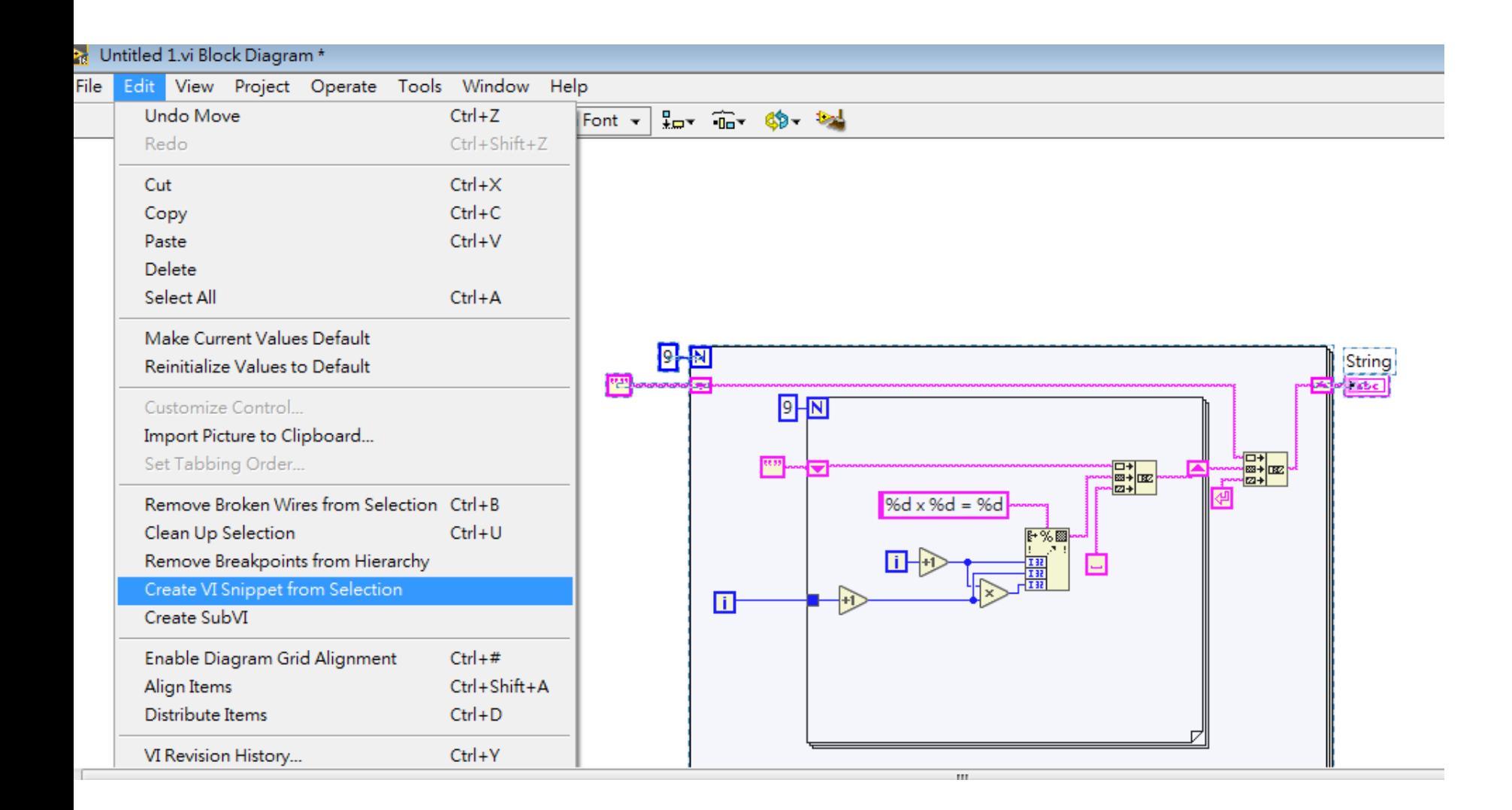

**Tips and Tricks for using VI Snippet**

**1. Keep Frequently Used Code (or Other Block Diagram Elements) in Snippet Form**

**2. Use VI Snippets When Asking for Help or Helping Others**

**3. Be Mindful of SubVIs**

**4. Use Your Computer Desktop as an Intermediary If You are Dragging from Firefox or Google Chrome**

**5. Image Editors Will Remove Embedded VI Data**

### VI snippet 是特殊的 png file, 從檔案大小可以看出比正常的截 圖大上不少 (包含程式碼)

#### 新增資料本 印 電子郵件 燒錄 大小 名稱 修改日期 類型  $\blacksquare$  test 2019/5/1... 檔案資料夾 2019/5/1... PNG 影像 **D**. 99multiplex 26 KB 99 multiplex\_copy2painter 2019/5/1... PNG 影像 **12 KB** 123.csv 2019/5/7 ... 文字文件 1 KB **R** caseSnippet 2019/5/1... PNG 影像 **55 KB D.** Super\_While\_Loop 2019/5/1... PNG 影像 13 KB 4 test 2019/5/7 ... Microsoft ... 2 KB  $\Rightarrow$  test2 2019/5/7 ... LabVIEW I... 8 KB Untitled 1 2019/5/7 ... LabVIEW I... 5 KB

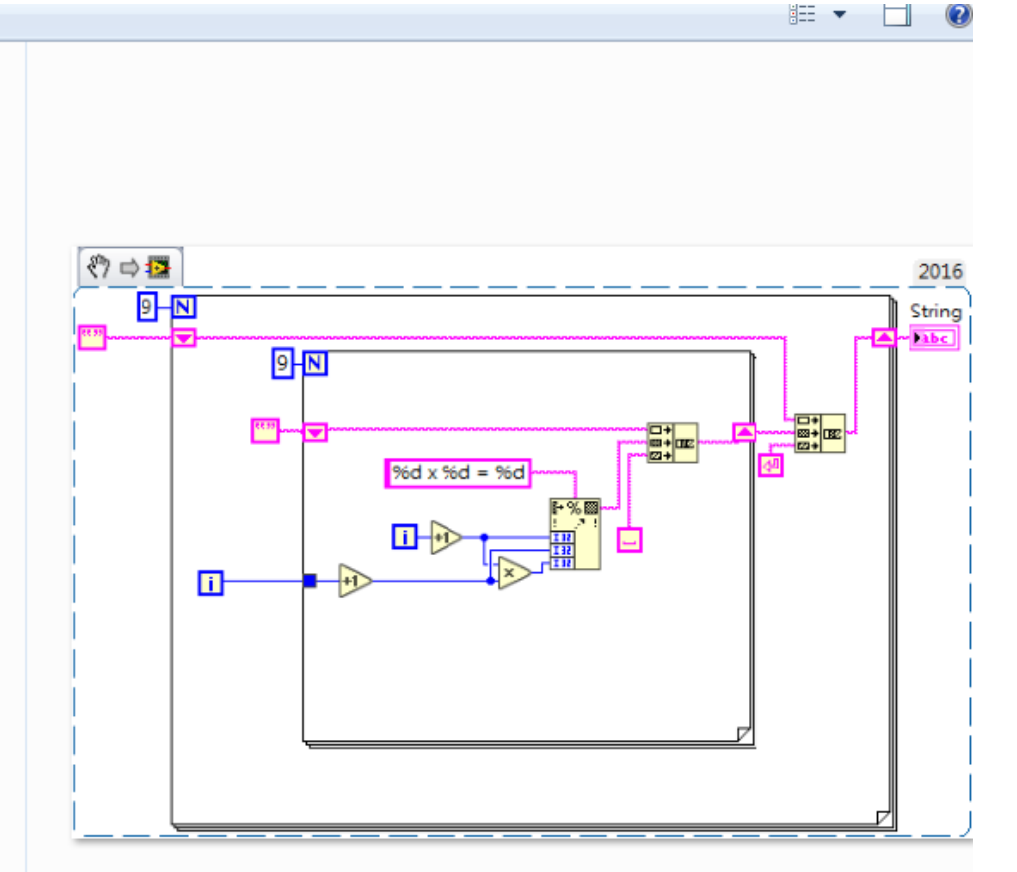

## 取得別人寫好 VI snippet :

### 1. NI discussion forum

# 八成 google 結果都會導向這個最大的官方討 論區

## 其中大部分的解答除了以 VI 檔案附件以外都 會直接以 VI snippet 的形式張貼在討論串

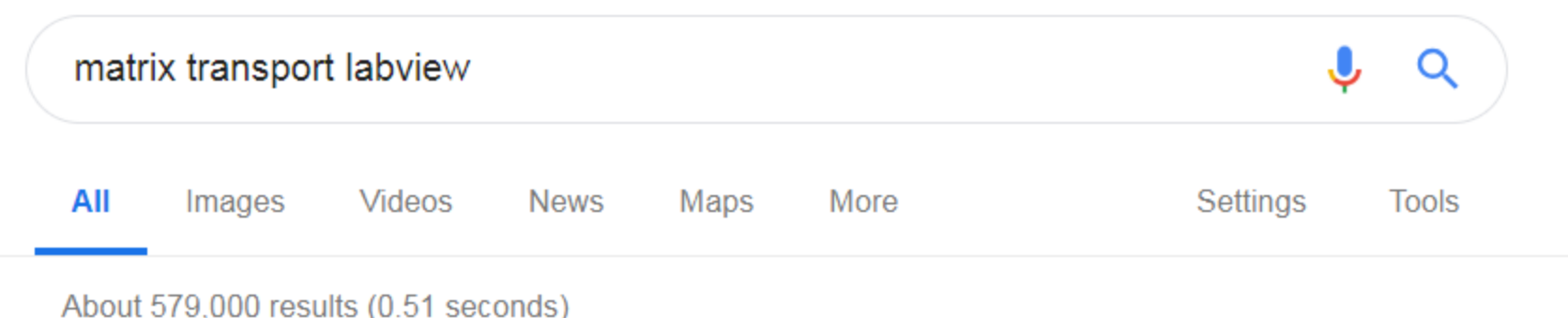

#### Including results for matrix *transpose* labview Search only for matrix transport labview

Transpose Matrix Function - LabVIEW 2016 Help - National Instruments zone.ni.com/reference/en-XX/help/371361N-01/glang/transpose matrix function/ ▼ The conjugate transpose of matrix rearranges the elements so that the element at index (i, j) in **matrix** becomes the conjugate of the element at  $(i, i)$  in transposed ...

#### How to transpose 1D array - NI Community - National Instruments https://forums.ni.com/t5/LabVIEW/How-to-transpose-1D-array/td-p/1657368 ▼

Aug 3, 2011 - 9 posts

Transposing a 1D array is meaningless, since **transpose** works on 2D ... To learn more about LabVIEW it is recommended that you go .... How can I transpose a vector (1D array) so that I can

#### https://forums.ni.com/t5/LabVIEW/How-to-transpose-1D-array/td-p/1657368?profile.language=zh-TW

Re: How to transpose 1D array % [20]

Is Smercurio fc & KNIGHT OF NI

08-03-2011 08:19 AM - F

Transposing a 1D array is meaningless, since transpose works on 2D arrays. What have you tried? It's not clear from your picture whether your 1D ar what you show. Either way:

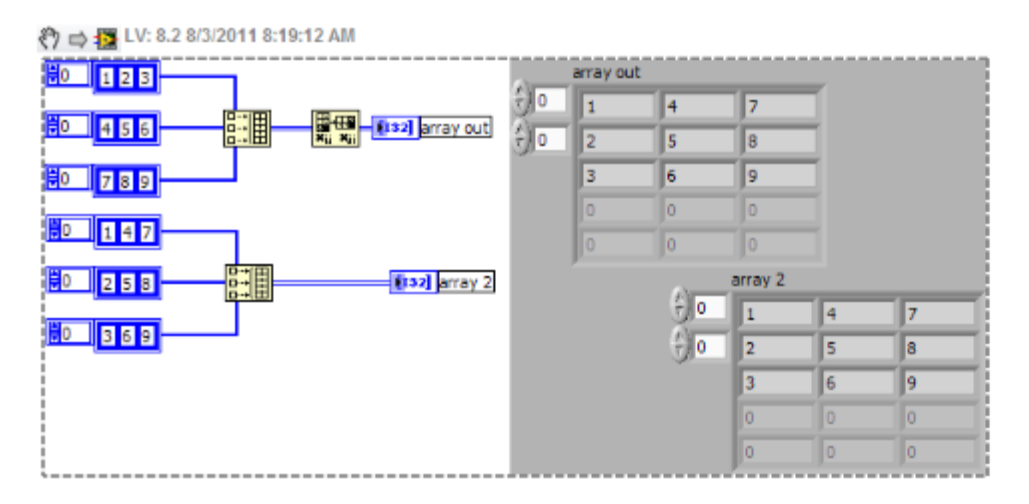

This is a pretty basic question. Have you done any of the LabVIEW tutorials? To learn more about LabVIEW it is recommended that you go through ti other material in the NI Developer Zone's Learning Center which provides links to other materials and other tutorials. There are also several Technica online courses for free.

Example VI.png 27 KB

## 取得別人寫好 VI or VI snippet :

# 2. LAVA 非官方最大的 labview 討論區 <https://lavag.org/>

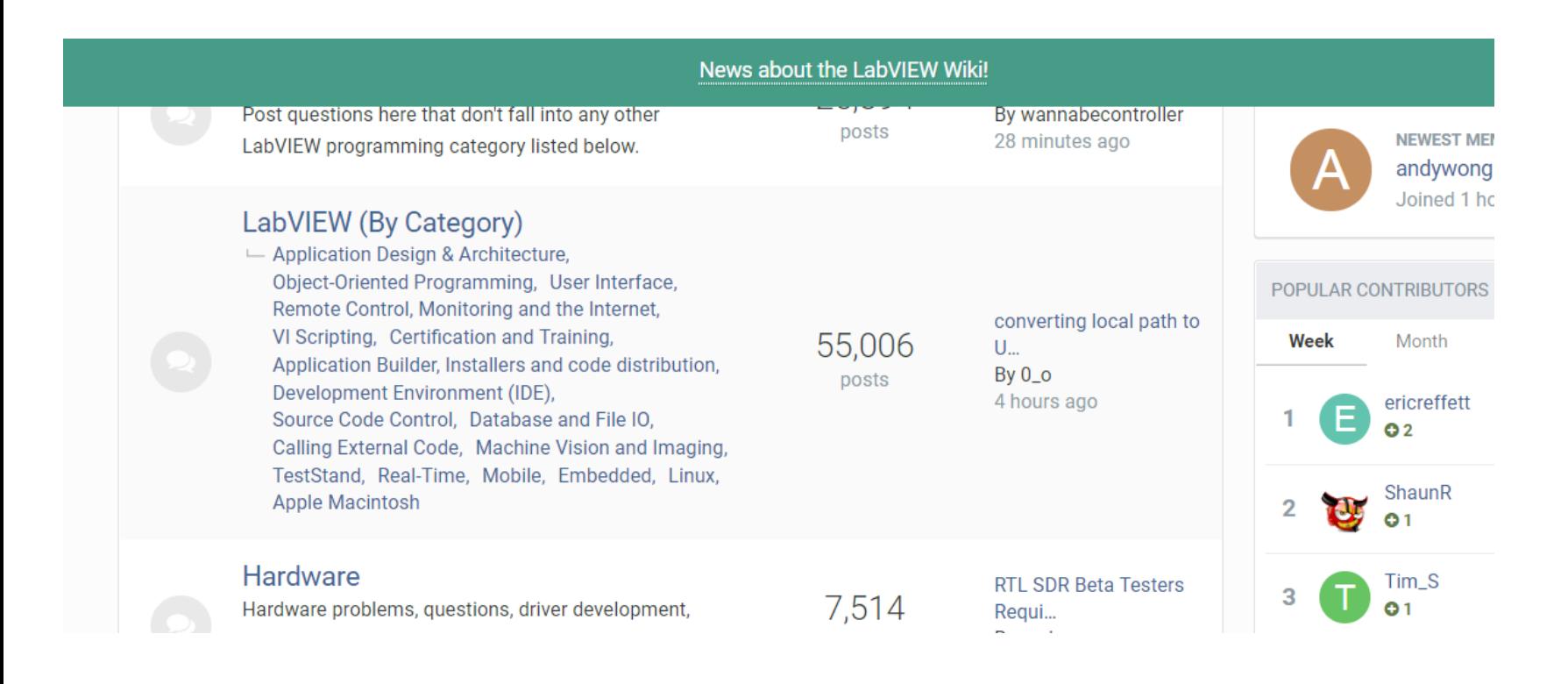

#### News about the LabVIEW Wiki!

Making the Active boolean to false =79ms (using Internet Toolkit);

**Members O** 189 855 posts Location:Boston, MA Version:LabVIEW 2016 Since: 1999

your command line VI=171ms.

I just went through a similar issue with using FTP to post test results to an off-site server. I found that Active = Passive) was indeed much faster from the client for LIST and PUT, but the FTP server admin asked me to use security and port range issues. I included a boolean in my higher level code (and ultimately my INI file) to set t the conditions of the deployed environment.

#### **Active FTP vs. Passive FTP, a Definitive Explanation**

#### **UPDATE:**

Here is an example of what I use. I wanted to be able to test the ability to connect to the FTP server independe so I created a wrapper for the function "FTP Put Multiple Files and Buffers.vi" that parses an RFC-1738 FTP UF

I check for access to the server using the exact same string from IE or FireFox. If it doesn't work from those, th a firewall or proxy problem.

Download File:post-949-1218111686.vi (LV 7.0)